## **Export a Slide Style**

In order to share User Styles or transfer them from your main Computer to your Laptop PC etc they first have to be Exported as "ptestyle" files.

- Choose the Style to be Exported.
- Click on Slide Style
- Click on Tools.

The Exported File is then saved in the folder designated in Settings / Preferences / Templates. This can be the default location or can be specified on a drive other than "c:" drive.

The "ptestyle" files can be uploaded to the PicturesToExe forum or sent in Personal Messages as "ptestyle" files. When sending in e-mail they should Zipped before attachment.

From: <https://docs.pteavstudio.com/>- **PTE AV Studio** Permanent link: https://docs.pteavstudio.com/it-it/9.0/slide-styles/export\_style?rev=139592165

Last update: **2022/12/18 11:20**

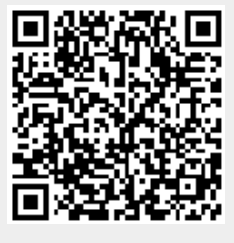